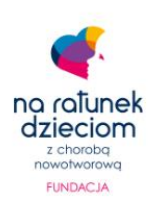

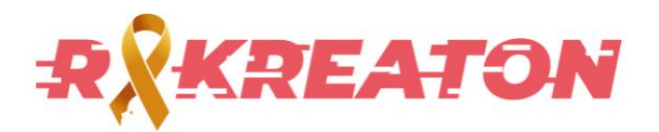

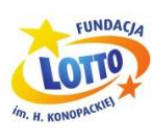

# **Instrukcja uczestnictwa**

**Co to za aktywność?**

**Instrukcja logowania gdy nie masz konta w aplikacji Activy**

**Instrukcja logowania gdy posiadasz konto w aplikacji Activy**

**Jak rejestrować aktywność fizyczną?**

**Jak założyć zespół? Projekty wolontariackie**

**Kwestie techniczne**

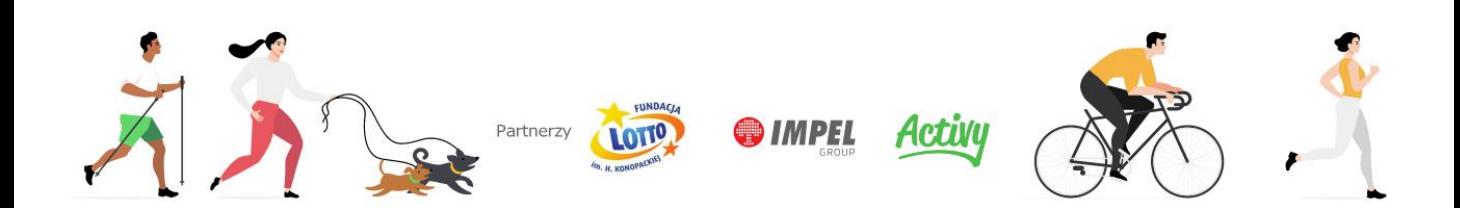

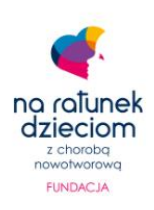

ACTUI

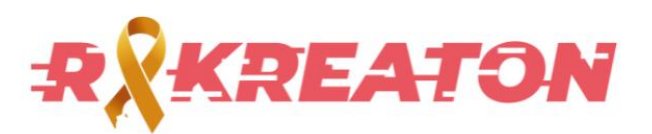

## **Co to za aktywność?**

### **"RakReaton", czyli rekreacją w raka**

Wrzesień to światowy miesiąc świadomości nowotworów dziecięcych. Symbolem jego obchodów jest złota wstążka, która nawiązuje do najcenniejszego kruszcu i reprezentuje największą wartość – zdrowie dzieci.

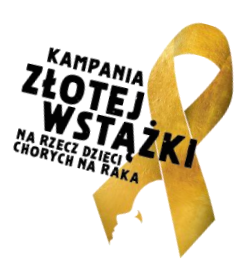

Dzieci chore na raka codziennie walczą o swoje zdrowie i życie, a razem z nimi walczą także rodzice i personel medyczny. W ramach Kampanii Złotej Wstążki każdy może dołączyć do wyzwania, które brzmi: Pokonajmy we wrześniu milion kilometrów, a 100 000 złotych trafi na leczenie dzieci chorych na nowotwory. Do aktywności w RakReatonie dołączają też firmy i inni partnerzy.

### **Uczestnik bierze udział w RakReatonie za pomocą aplikacji mobilnej Activy dostępnej w Google Play lub AppStore.**

Sportowa aktywność i zdrowa rywalizacja wpisana jest w DNA naszej firmy, dlatego nie powinno nas zabraknąć i w tym roku! Mamy nadzieję, że wspólnie zaangażujemy się nie tylko do częstszego, zdrowego ruchu, ale także połączymy tę grę z celem dobroczynnym.

To wspaniała okazja na połączenie podwyższania sprawności fizycznej, społecznego zaangażowania z zachowaniem bezpieczeństwa użytkowników.

Ruszamy się wtedy, kiedy i gdzie mamy ochotę. Im więcej aktywności zarejestrujemy w aplikacji, tym lepszy będzie wynik ogólnego wyzwania. Każda aktywność powyżej 1,5 km w postaci spaceru, nordic walkingu, biegu, jazdy na rowerze czy hulajnodze oznacza wsparcie finansowe na walkę z nowotworami u dzieci.

Dystans: min. 1,5km

Rozpoczęcie aktywności: 10 pkt Aplikacja promuje również regularną [aktywność](https://rakreaton.activy.app/pl) ©

1km na rowerze: 2pkt

1km na piechotę: 6 pkt

Każdy pokonany kilometr przeliczany jest również na złotówki. Każda aktywność wlicza się do wspólnego wyzwania w celu zdobycia 100 000 zł na rzecz dzieci z chorobami nowotworowymi. Natomiast punkty pozwalają na rywalizację pomiędzy grupami.

**Ważne:** Punkty, kilometry i aktywności przypisane są do użytkownika! Oznacza to, że jeśli członek zespołu zmienia zespół, kilometry przechodzą wraz z nim.

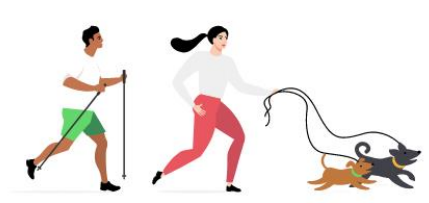

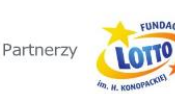

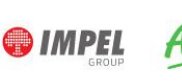

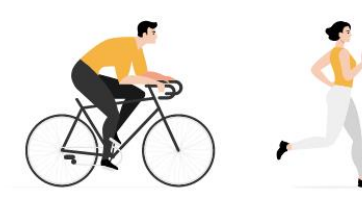

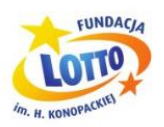

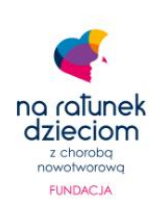

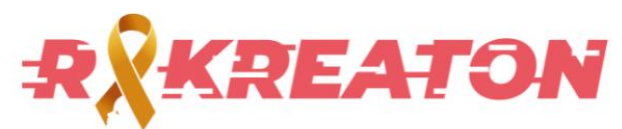

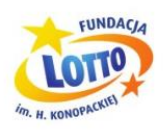

### **Instrukcja logowania gdy nie masz konta w aplikacji Activy**

- Pobierz Aplikację Activy na iOS lub Android
- Zarejestruj konto za pomocą maila, Facebooka lub konta Apple (możesz podać dowolne dane rejestracji)
- Wybierz > Konkursy Otwarte > RakReaton wspieramy dzieci chore na raka
- Następnie przejdź do Rankingi (ikona pucharu) > Grupowe -> Wolontariusze Fundacji Lotto
- Wybierz zespół do którego chcesz dołączyć(zespoły posiadają limit 20 osób)
- Wpisz hasło otrzymane od lidera

## **Co dalej?**

Od teraz jesteś członkiem/członkinią zespołu i każda Twoja zarejestrowana aktywność powyżej 1,5 km zapisana w aplikacji (rower, bieg, nordic walking itp.) zostanie wliczona do wspólnego wyniku RakReatonu oraz wyniku zespołu.

Jak zarejestrować aktywność fizyczną? O tym dalej **☺** 

#### Powodzenia!

Jest też opcja połączenia konta z aplikacjami: Strava, Garmin Connect lub Polar Flow. Nie trzeba rezygnować z dotychczasowych aplikacji! Ale UWAGA! Trasy będą zapisywane dopiero od momentu zsynchronizowania kont.

**WAŻNE:** W celu poprawnego działania aplikacji, należy ją dostosować do modelu telefonu, którego używamy. Informacja na ten temat pojawi się przy pierwszym logowaniu i omówiona jest w dalszej<br>części instrukcji by polecamy przybliżyć grafiki części instrukcji

Partnerzy

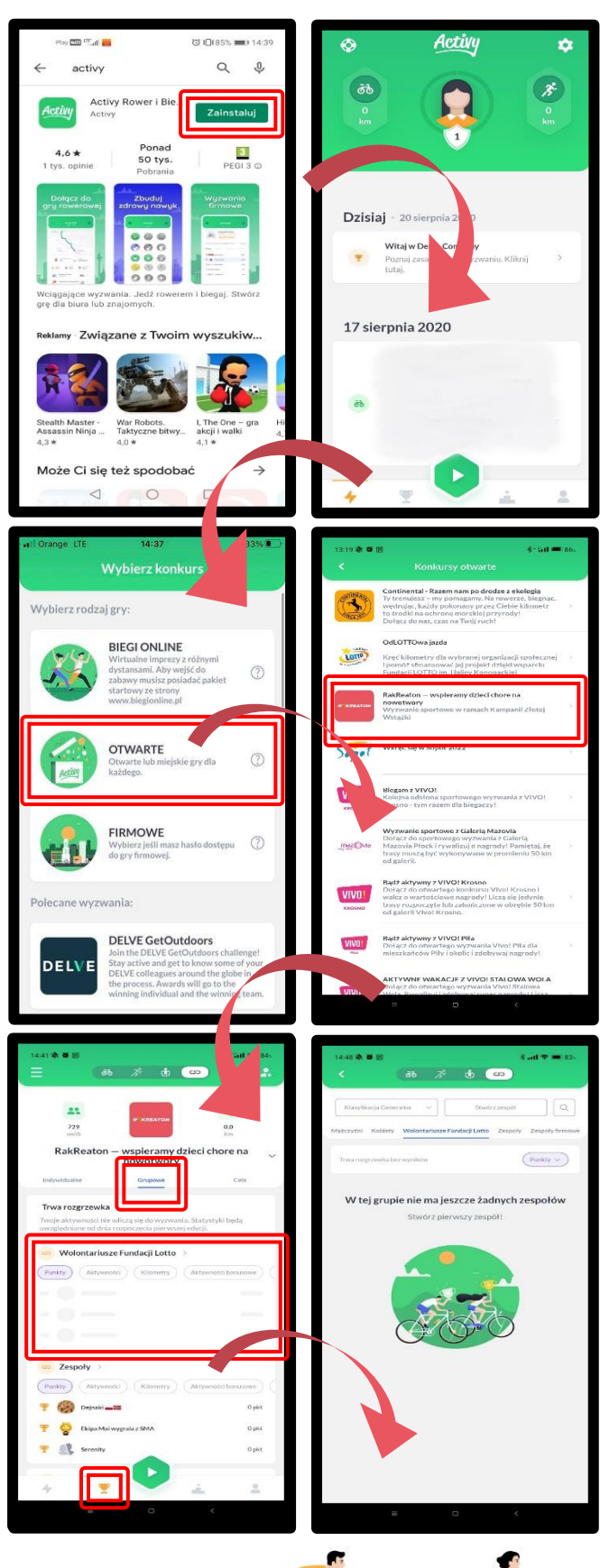

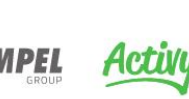

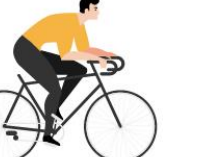

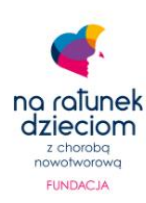

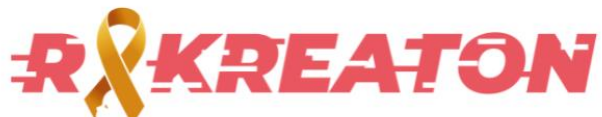

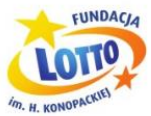

### **Instrukcja logowania gdy posiadasz konto w aplikacji Activy**

- Zaktualizuj Aplikację Activy
- Zaloguj się na Twoje konto
- Wybierz Moje konkursy (ikona podium) > Konkursy Otwarte > RakReaton – wspieramy dzieci chore na raka
- Następnie przejdź do Rankingi (ikona pucharu) > Grupowe -> Wolontariusze Fundacji Lotto
- Wybierz zespół do którego chcesz dołączyć lub stwórz własny (zespoły posiadają limit 20 osób)
- Wpisz hasło otrzymane od lidera

# **Co dalej?**

Od teraz jesteś członkiem/członkinią zespołu i każda Twoja zarejestrowana aktywność powyżej 1,5 km zapisana w aplikacji (rower, bieg, nordic walking itp.) zostanie wliczona do wspólnego wyniku RakReatonu oraz wyniku zespołu.

Jak zarejestrować aktywność fizyczną? O tym dalej  $\odot$ 

#### Powodzenia!

Jest też opcja połączenia konta z aplikacjami: Strava, Garmin Connect lub Polar Flow. Nie trzeba rezygnować z dotychczasowych aplikacji! Ale UWAGA! Trasy będą zapisywane dopiero od momentu zsynchronizowania kont.

**WAŻNE:** W celu poprawnego działania aplikacji, należy ją dostosować do modelu telefonu, którego używamy. Informacja na ten temat pojawi się przy pierwszym logowaniu i omówiona jest w dalszej<br>części instrukcji by holecamy przybliżyć grafiki części instrukcji

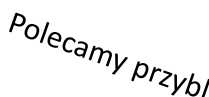

Partnerzy

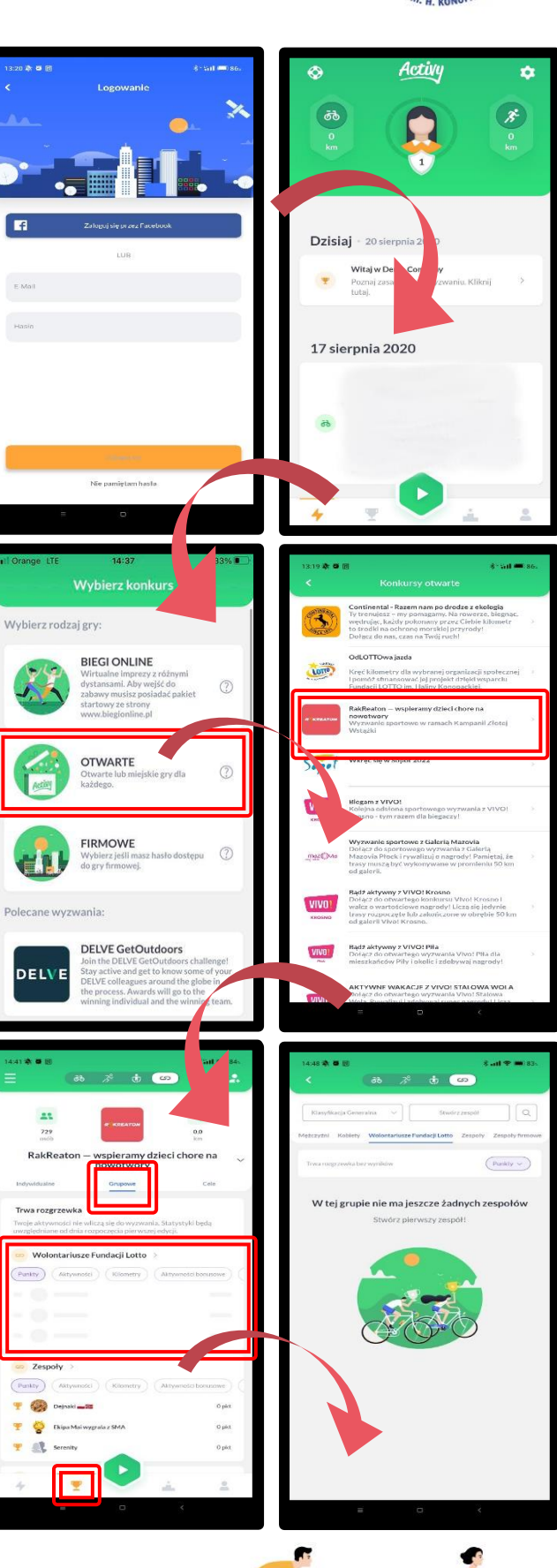

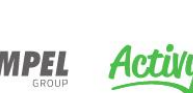

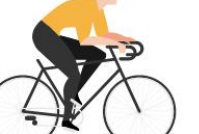

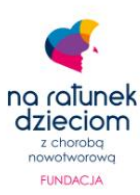

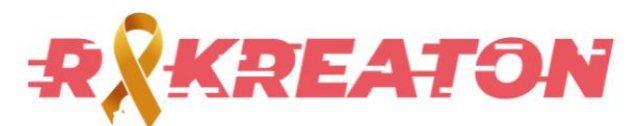

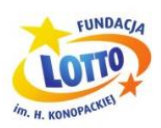

### **Jak rejestrować aktywność fizyczną?**

**WAŻNE:** Do 1.09 trwa tzw. rozgrzewka – zdobyte kilometry nie wliczają się do wyzwania. Będzie to możliwe po oficjalnym rozpoczęciu RakReatonu – od 1.09

- Otwórz aplikację Activy
- Upewnij się, że aktywny konkurs, w którym bierzesz udział to RakReaton – wspieramy dzieci chore na nowotwory
- Wybierz zielony przycisk Play na środku aplikacji
- Wybierz kategorię aktywności (na kołach lub na nogach)
- Ponownie naciśnij zielony przycisk Play na środku aplikacji

Rejestracja aktywności powinna się rozpocząć. W trakcie aktywności możesz ją zapauzować, a następnie:

- Zmienić kategorię aktywności
- Zapisać aktywność dopiero po wybraniu tej opcji aktywność zostanie włączona do punktacji
- Odrzucić daną aktywność

#### Powodzenia!

**WAŻNE:** W celu poprawnego działania aplikacji, należy ją dostosować do modelu telefonu którego używamy. Informacja na ten temat pojawi się przy pierwszym logowaniu i omówiona jest w dalszej części instrukcji

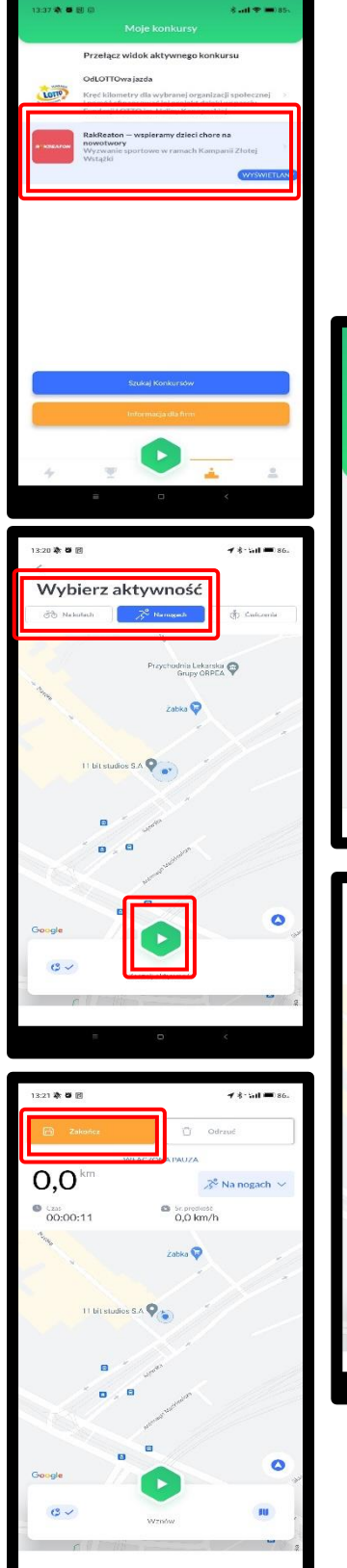

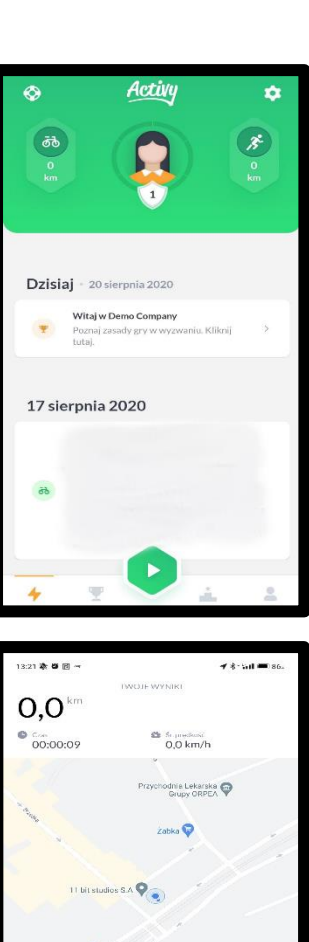

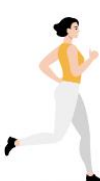

PS. Polecamy przybliżyć grafiki

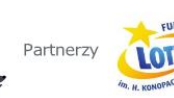

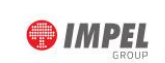

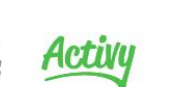

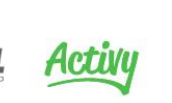

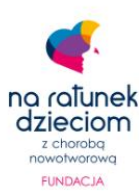

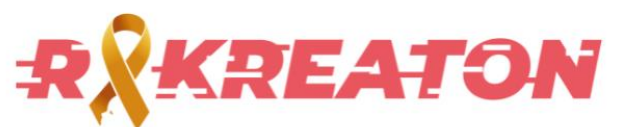

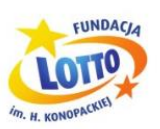

# **Jak założyć zespół?**

- Przejdź do Rankingi (ikona pucharu) -> Grupowe > Wolontariusze Fundacji Lotto
- W prawym górnym rogu wybierz przycisk "Załóż zespół"
- Pojawi się okno do wpisania nazwy zespołu oraz hasła.

Do czego służy hasło? Jest ono po to, aby do zespołu mogły dodać się tylko wybrane, uprawnione osoby. Można również założyć zespół bez hasła, lecz wtedy dowolny użytkownik będzie mógł się dodać. Każdy oczywiście jest mile widziany w wyzwaniu, jednak ze względu na limit 20 osób w zespole, może się okazać, że nowa osoba która miała dołączyć do zespołu (np. kolega z pracy), nie zmieści się.

Po założeniu zespołu lider proszony jest o informację na [borlowski@fundacjalotto.pl](mailto:borlowski@fundacjalotto.pl) lub poprzez Teams z z nazwą zespołu.

### **BARDZO WAŻNE – EDYCJA ZESPOŁU**

Edytować zespół może tylko osoba zakładająca, tylko w momencie tworzenia. Po utworzeniu zespołu, po lewej stronie widnieje przycisk "Więcej". Znajduje się tam opcja edycji zespołu. **Wtedy i tylko wtedy** można ustawić logo zespołu, zmienić nazwę, hasło. Po zamknięciu aplikacji, opcja ta będzie niedostępna. Gdyby jednak była taka potrzeba, proszę kontaktować się przez obsługę techniczną Activy na adres [contact@activy.pl.](mailto:contact@activy.pl)

### **Chcesz dołączyć do czyjegoś zespołu?**

Na [pracowniczej](https://teams.microsoft.com/l/team/19%3alSLB3j1qFubzVSiSyvqvYLwywRj9zsOym5q5ncbwxK41%40thread.tacv2/conversations?groupId=d3b309a7-d2aa-4aa3-8c4f-8f9904970f6b&tenantId=7de8f612-b5f0-4dd4-b160-d2eafed76fb0) grupie wyzwania znajduje się kanał poświęcony poszukiwaniom zespołu lub członków zespołu.

Partnerzy

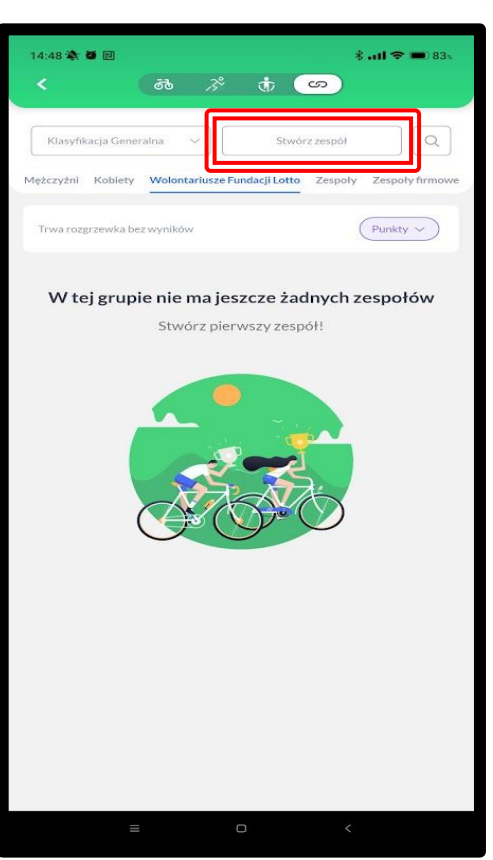

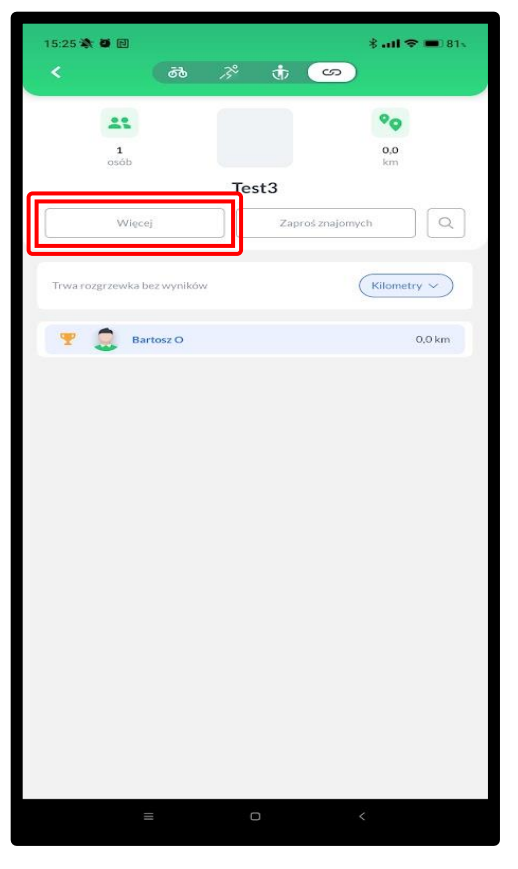

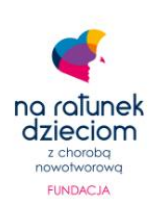

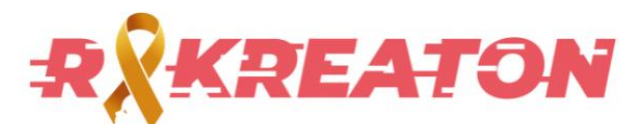

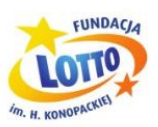

### **Projekty wolontariackie**

W ramach programu Kumulacja Dobrej Woli – RakReaton 2022 Fundacja Lotto nagrodzi 5 zespołów o **najwyższej liczbie punktów**, które zgłoszą projekt wolontariacki na rzecz polegające na udzielaniu wsparcia lokalnym podmiotom działającym na rzecz dobra publicznego (zwanych dalej beneficjentami).

Aby zespół się kwalifikował, przynajmniej jeden członek musi być pracownikiem TS (tzw. Lider), który będzie również wnioskodawcą w programie.

Kwestie związane z programem pojawią się osobno, natomiast najważniejsza kwestia to zdobywanie **punktów**. Docelowo zespoły mają mieć swobodę w tworzeniu się, wyborze beneficjenta itp. Zależy nam, aby zespoły mogły po prostu zdobywać kilometry, zaś formalności związane z programem odbywały się w trakcie września, po rozpoczęciu aktywności.

W przypadku gry zespół nie ma preferencji jeśli chodzi o beneficjenta. Na [pracowniczej](https://teams.microsoft.com/l/team/19%3alSLB3j1qFubzVSiSyvqvYLwywRj9zsOym5q5ncbwxK41%40thread.tacv2/conversations?groupId=d3b309a7-d2aa-4aa3-8c4f-8f9904970f6b&tenantId=7de8f612-b5f0-4dd4-b160-d2eafed76fb0) grupie wyzwania znaleźć można odnośnik do fundacii Na Ratunek która przygotowała listę potencjalnych beneficjentów.

Tabela wyników PODSUMOWANIE

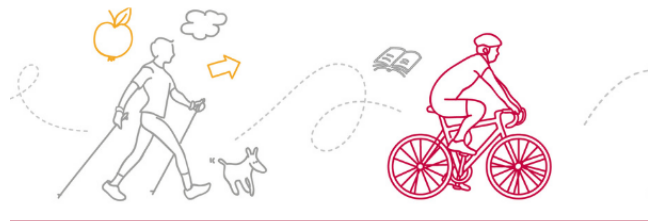

#### Klasyfikacja zespołowa wq punktów

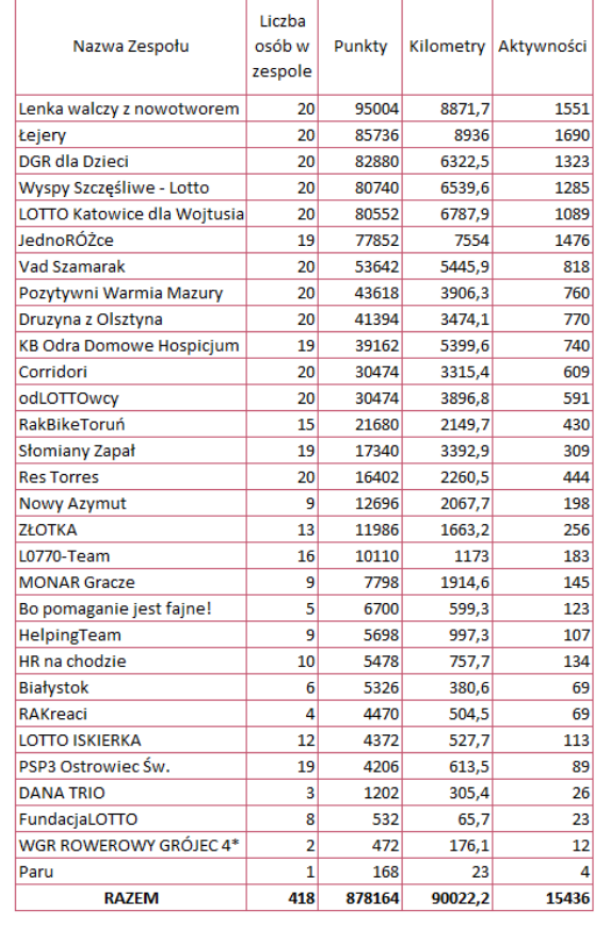

Klasyfikacja generalna w edycji 2021

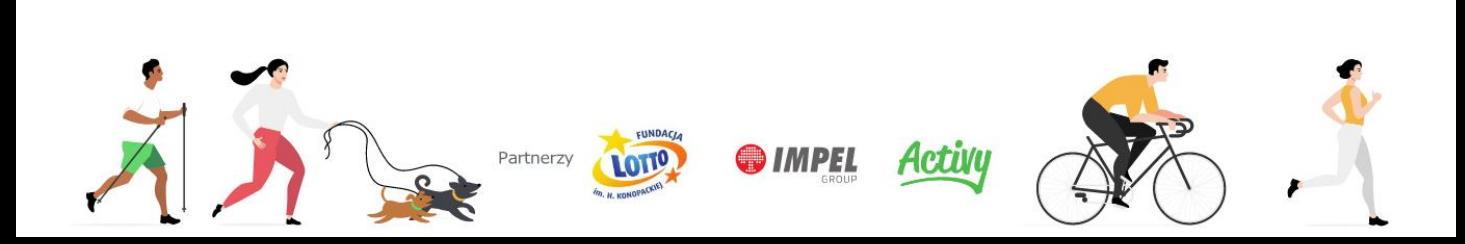

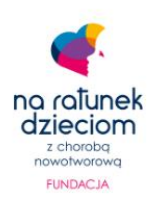

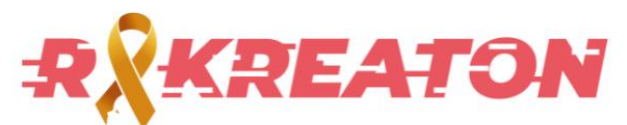

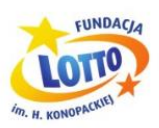

### **Kwestie techniczne**

- Otwórz aplikację Activy
- Wybierz ikonę koła zębatego, znajdującą się w prawym górnym rogu

Znajdziesz tam ustawienia dotyczące:

- Konta
- Integracji z innymi [aplikacjami](https://help.activy.pl/pl/support/solutions/42000065370) Strava, Garmin Connect lub Polar Flow
- Problemów z GPS dostosowaniem ustawień telefonu.

Aby aktywność poprawnie się zapisała, należy przed ich rozpoczęciem dostosować ustawienia. [Tutaj](https://help.activy.pl/pl/support/solutions/folders/42000094841) znaleźć można rozwiązania dla poszczególnych modeli telefonów. Aplikacja Activy również sama informować będzie o wymaganej akcji w celu dostosowania ustawień.

W razie [dodatkowych](https://help.activy.pl/pl/support/home) pytań warto zajrzeć do bazy wiedzy Activy.

W sprawach związanych z przebiegiem wyzwania ze strony Fundacji, zapraszam do kontaktu drogą mailową na [borlowski@fundacjalotto.pl](mailto:borlowski@fundacjalotto.pl) lub poprzez [pracowniczą](https://teams.microsoft.com/l/team/19%3alSLB3j1qFubzVSiSyvqvYLwywRj9zsOym5q5ncbwxK41%40thread.tacv2/conversations?groupId=d3b309a7-d2aa-4aa3-8c4f-8f9904970f6b&tenantId=7de8f612-b5f0-4dd4-b160-d2eafed76fb0) grupę na Teams.

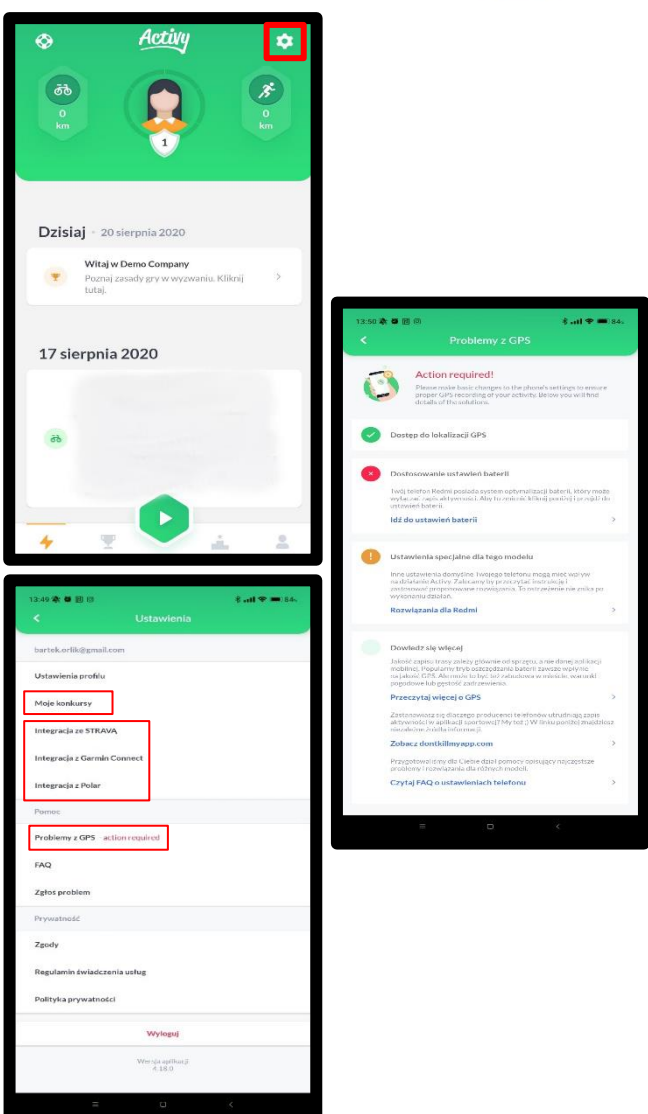

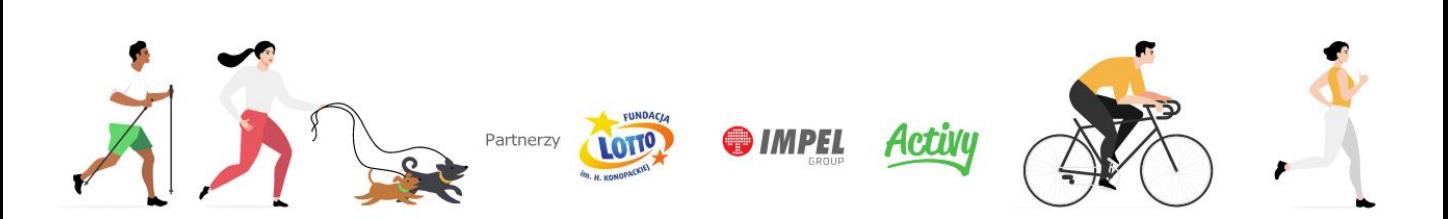